## Подготовка оборудования для работы регистратора MUR1001.2RC/TSM со счетчиками CE208 через радиомодемы CE831C1.03

Подготовка оборудования включает два основных этапа:

- 1. Настройка радиомодема CE831C1.03
- 2. Настройка регистратора.

## Радиомодем CE831C1.03

Настройка радиомодема сводится к заданию значения терминальной скорости модема. Радиомодем необходимо подключить к Com-порту компьютера. Это можно сделать, например, в соответствии со схемой, представленной на рис.1. Подключение источника питания модема и линий интерфейса RS485 – в соответствии с документацией на модем CE831C1.03.

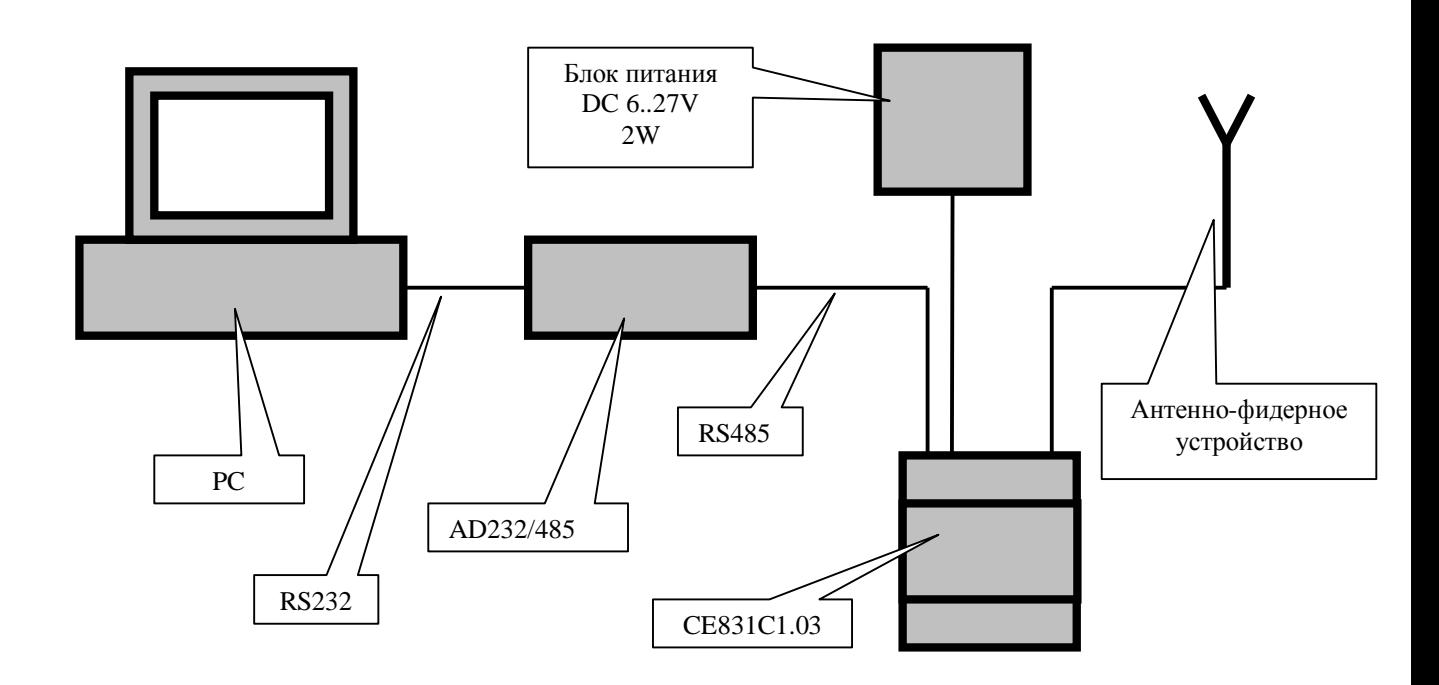

Рис.1. Схема подключения модема CE831C1.03 к компьютеру

Для настройки модема на компьютере нужно запустить терминальную программу (например, HyperTerminal, term95 и др.). Также можно воспользоваться конфигуратором регистратора CfgWin2RC.exe. Все последующие примеры приводятся для программы CfgWin2RC.exe. Com-порт компьютера, к которому через преобразователь RS232/RS485 подключен модем, нужно настроить на скорость 115200 Бод 8N1 (формат передачи байта 8 бит данных, без контроля четности, 1 стоповый бит) – см. рис.2. Окно настройки параметров связи вызывается из главного меню Конфигуратор/Параметры связи или клавишной командой Ctrl-O. После задания номера Com-порта, скорости и формата передаваемых байт необходимо нажать «Подтвердить», чтобы принятые настройки Com-порта были установлены.

После настройки порта необходимо вызвать окно терминала (Ctrl-Alt-J) программы.

При включении питания радиомодем передает в Com-порт сведения о разработчике (см. рис.3), если передаваемые модемом данные удается прочитать, то Com-порт компьютера и UART радиомодема настроены на одну и ту же скорость.

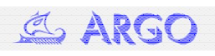

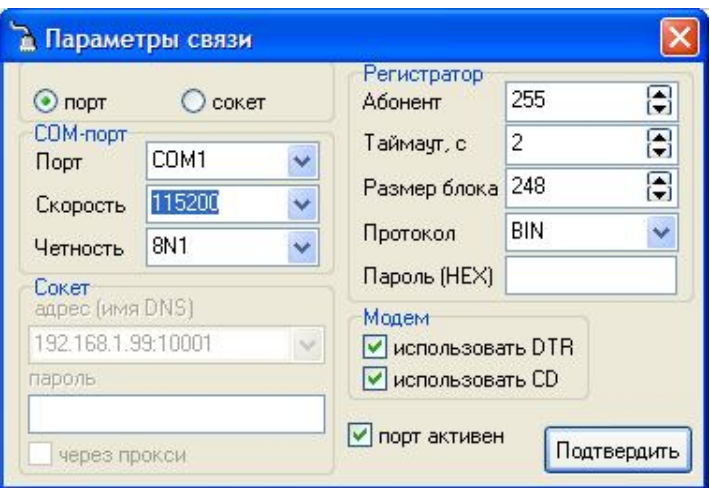

Рис.2. Настройка Com-порта компьютера

| 00 01 02 03 04 05 06 07 08 09 0A<br>B OC OD OE OF<br>********<br>SHENZHEN A<br>PPCON TECHNOLOGI<br>ES CO, .LTD.<br>2E 20 20 2A OD 0A<br>∗<br>WIRELE<br>53 53 20 4D 45 54 45 52 20 52 45 41 44 20 4E 45<br><b>SS METER READ NE</b><br>54 57 4F<br>52 4B 20 20 20 20 20 20 20 2A OD 0A 2A<br>TWORK<br>$*$ . $*$<br>20 20 20 20 20<br>20 20 20 20 20<br>20 48 41 52 44 57<br><b>HARDW</b><br>41 52 45 20 56 45 52 53 49 4F 4E 20 56 32 2E 30<br>ARE VERSION V2.0<br>$*$ . $*$<br>20 20 20 20 20 20 20 20 20 20 20 2A OD 0A 2A 20<br>20 20 20 20 53 4F 46 54 57 41 52 45 20 56 45 52<br>SOFTWARE VER<br>53 49 4F 4E 20 56 33 2E 30 30 20 66 6F 72 20 47<br>SION V3.00 for G<br>45 4E 45 52 41 4C 20 20 20 20 2A OD 0A 2A 2A 2A<br><b>ENERAL</b><br>2A 2A 2A 2A 2A 2A 2A 2A 2A 2A 0D 0A |      | <b>Горминал</b> |  |  |  |  |  |  |  | 0123456789ABCDEF |
|----------------------------------------------------------------------------------------------------|------|-----------------|--|--|--|--|--|--|--|------------------|
| 0003 0A 2A 20 20 20 20 53 48 45 4E 5A 48 45 4E 20 41<br>0004 50 50 43 4F 4E 20 54 45 43 48 4E 4F 4C 4F 47 49<br>0005 45 53 20 43 4F 2C 2E 4C 54 44<br>0006 2A 20 20 20 20 20 20 20 20 20 57 49 52 45 4C 45                                                                                                    |      |                 |  |  |  |  |  |  |  |                  |
|                                                                                                    |      |                 |  |  |  |  |  |  |  |                  |
|                                                                                                    |      |                 |  |  |  |  |  |  |  |                  |
|                                                                                                    |      |                 |  |  |  |  |  |  |  |                  |
|                                                                                                    |      |                 |  |  |  |  |  |  |  |                  |
|                                                                                                    |      |                 |  |  |  |  |  |  |  |                  |
|                                                                                                    |      |                 |  |  |  |  |  |  |  |                  |
|                                                                                                    |      |                 |  |  |  |  |  |  |  |                  |
|                                                                                                    | 0007 |                 |  |  |  |  |  |  |  |                  |
|                                                                                                    | 0008 |                 |  |  |  |  |  |  |  |                  |
|                                                                                                    | 0009 |                 |  |  |  |  |  |  |  |                  |
|                                                                                                    | 0010 |                 |  |  |  |  |  |  |  |                  |
|                                                                                                    | 0011 |                 |  |  |  |  |  |  |  |                  |
|                                                                                                    | 0012 |                 |  |  |  |  |  |  |  |                  |
|                                                                                                    | 0013 |                 |  |  |  |  |  |  |  |                  |
|                                                                                                    | 0014 |                 |  |  |  |  |  |  |  |                  |
|                                                                                                    | 0015 |                 |  |  |  |  |  |  |  |                  |
|                                                                                                    |      |                 |  |  |  |  |  |  |  |                  |
|                                                                                                    | 0017 |                 |  |  |  |  |  |  |  |                  |
|                                                                                                    |      |                 |  |  |  |  |  |  |  |                  |

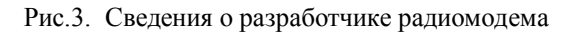

Заводская настройка терминальной скорости модема – 115200 Бод, но модем может оказаться настроен на другие значения скоростей: 9600, 19200, 38400, 57600. Если передаваемые модемом данные прочитать не удается, то необходимо перестроить Com-порт компьютера на

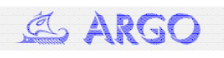

другую скорость, выключить/включить питание модема и убедиться в том, что последовательные порты компьютера и модема настроены на одну и ту же скорость.

После того, как терминальная скорость модема определена, необходимо установить требуемое значение скорости. При выборе рабочей скорости модема следует учитывать, что если модем будет подключен к дополнительному каналу регистратора, то скорость модема не может превышать 38400 Бод для регистраторов с ПО v.19.XX и 21.XX, и 19200 Бод для регистраторов с ПО 25.XX. Если планируется подключение радиомодема к каналам сопроцессора, рекомендуемое значения скорости модема – не более 19200 Бод.

Для установки терминальной скорости модема в модем необходимо передать команду:

RATE XXX<CR><LF> где

XXX – задаваемое значение скорости из ряда 9600, 19200, 38400, 57600, 115200 (в нашем примере 9600);

 $\langle CR \rangle$  - коды перевода строки (0xd) и возврата каретки (0xa).

При успешном выполнении команды модем подтвердит выполнение сообщением OK<CR><LF>.

| <b>Пре Терминал</b>                                                                                               |    |                                                 |    |    |          |       |                            |       |                 |    |       |                                        |    |       |             |                                         |                             |
|----------------------------------------------------------------------------------------------------|----|-------------------------------------------------|----|----|----------|-------|----------------------------|-------|-----------------|----|-------|----------------------------------------|----|-------|-------------|-----------------------------------------|-----------------------------|
|                                                                                                    |    | 00 01 02 03 04 05 06 07 08 09 A 0B 0C 0D 0E 0F  |    |    |          |       |                            |       |                 |    |       |                                        |    |       |             |                                         | 0123456789ABCDEF            |
|                                                                                                    |    |                                                 |    |    |          |       |                            |       |                 |    |       |                                        |    |       |             |                                         |                             |
| 0001                                                                                                    |    |                                                 |    |    |          |       |                            |       |                 |    |       |                                        |    |       |             |                                         |                             |
| 0002                                                                                                    |    |                                                 |    |    |          |       |                            |       |                 |    |       |                                        |    |       |             |                                         |                             |
| 0003                                                                                                    |    | 0A 2A 20 20 20 20 53 48 45 4E 5A 48 45 4E 20 41 |    |    |          |       |                            |       |                 |    |       |                                        |    |       |             |                                         | SHENZHEN A<br>. *           |
| 0004                                                                                                    |    | 50 50 43                                        |    |    |          |       | 4F 4E 20 54 45             |       | 43              | 48 | 4E    | 4F                                     | 4C |       | 4F 47 49    |                                         | PPCON TECHNOLOGI            |
| 0005                                                                                                    | 45 | 53 20                                           |    |    |          |       | 43 4F 2C 2E 4C             |       | 54              | 44 |       | 2E 20                                  |    |       | 20 2A OD 0A |                                         | ES CO, .LTD.<br>∗           |
| 0006                                                                                                    |    | 2A 20 20                                        |    |    | 20 20 20 |       | 20 20                      |       | 20 <sub>1</sub> | 20 | 57    | 49                                     | 52 |       | 45 4C 45    |                                         | ×<br>WIRELE                 |
| 0007                                                                                                    |    | 53 53 20                                        |    |    |          |       | 4D 45 54 45 52 20 52       |       |                 |    |       | 45 41 44 20 4E 45                      |    |       |             |                                         | <b>SS METER READ NE</b>     |
| 0008                                                                                                    |    | 54 57                                           | 4F | 52 | 4B       | 20    |                            | 20 20 | 20 20           |    | 20    | 20                                     |    | 2A 0D | 0A 2A       |                                         | $*$ . *<br><b>TWORK</b>     |
| 0009                                                                                                    |    | 20 20 20                                        |    |    |          |       | 20 20 20 20 20 20 20 20 48 |       |                 |    |       |                                        |    |       | 41 52 44 57 |                                         | <b>HARDW</b>                |
| 0010                                                                                                    |    | 41 52 45                                        |    | 20 | 56       | 45 52 |                            | 53    | 49 4F           |    | 4E 20 |                                        |    |       | 56 32 2E 30 |                                         | ARE VERSION V2.0            |
| 0011                                                                                                    |    | 20 20 20                                        |    |    |          |       | 20 20 20 20 20 20 20       |       |                 |    |       | 20 2A OD 0A 2A 20                      |    |       |             |                                         | $*$ . $*$                   |
| 0012                                                                                                    | 20 | 20                                              | 20 | 20 | 53       | 4F    | 46                         | 54    | -57             | 41 | 52    | 45                                     | 20 |       | 56 45 52    |                                         | SOFTWARE VER                |
| 0013                                                                                                    | 53 | 49                                              | 4F |    |          |       |                            |       |                 |    |       | 4E 20 56 33 2E 30 30 20 66 6F 72 20 47 |    |       |             |                                         | SION V3.00 for G            |
| 0014                                                                                                    | 45 | 4E                                              | 45 |    |          |       |                            |       |                 |    |       | 52 41 4C 20 20 20 20 2A 0D 0A 2A 2A 2A |    |       |             |                                         | <b>ENERAL</b>               |
| 0015                                                                                                    |    |                                                 |    |    |          |       |                            |       |                 |    |       |                                        |    |       |             |                                         |                             |
| 0016                                                                                                    |    |                                                 |    |    |          |       |                            |       |                 |    |       |                                        |    |       |             |                                         |                             |
| 0017                                                                                                    |    | 2A 2A 2A 2A 2A 2A 2A 2A 2A 2A 0D 0A 52 41 54 45 |    |    |          |       |                            |       |                 |    |       |                                        |    |       |             |                                         | ********** . RATE           |
| 0018                                                                                                    |    | 20 39 36 30 30 0D 0A 4F 4B 0D 0A                |    |    |          |       |                            |       |                 |    |       |                                        |    |       |             |                                         | 9600OK                      |
|                                                                                                    |    |                                                 |    |    |          |       |                            |       |                 |    |       |                                        |    |       |             |                                         |                             |
| Формат<br>Транзит                                                                                                 |    |                                                 |    |    |          |       |                            |       |                 |    |       |                                        |    |       |             |                                         |                             |
| Порт<br>$\vee$ Прием 9600<br>$\vee$ Формат 8N1 $\vee$ Сопроцессор<br>□ Канал Дог V Передача 9600<br>$\odot$ ASCII |    |                                                 |    |    |          |       |                            |       |                 |    |       |                                        |    |       |             |                                         |                             |
| OBIN                                                                                                    |    | Интерфейс RS485                                 |    |    |          |       |                            |       |                 |    |       |                                        |    |       |             | ▼ Таймаут 2850 • Разд FF 14 Длина 250 • | Калькулятор<br>$\mathbf{1}$ |
|                                                                                                    |    | Ответ:                                          |    |    |          |       |                            |       |                 |    |       |                                        |    |       |             |                                         | Макро                       |
| Буфер отправки                                                                                                    |    |                                                 |    |    |          |       |                            |       |                 |    |       |                                        |    |       |             |                                         |                             |
| <b>RATE 9600</b><br>Отправить                                                                                     |    |                                                 |    |    |          |       |                            |       |                 |    |       |                                        |    |       |             |                                         |                             |

Рис.4. Установка рабочей скорости модема

Рис.4 иллюстрирует установку рабочей скорости с помощью программы CfgWin2RC.exe- в нижней строке («Буфер отправки») при выбранном формате «ASCII» необходимо набрать «RATE 9600» и нажать кнопку «Отправить».

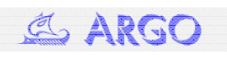

После перестройки Com-порта компьютера на новую терминальную скорость модема при выключении/включении питания модема заданную должна быть читаема информация о разработчике модема (см. рис.3)- настройка радиомодема завершена.

## Регистратор MUR1001.2RC/TSM

В программе CfgWin2RC.exe в окне «Схема подключения адаптеров» (Схема/Подключенные устройства или Ctrl-A) после выбора канала регистратора и нажатия кнопки «Добавить адаптер» выбирается тип счетчика – электросчетчик CE208 (см.рис. 5).

| <b>Р</b> Схема подключения адаптеров                                        |                       | $\Box$ $\times$                                                                                                    |
|-----------------------------------------------------------------------------|-----------------------|----------------------------------------------------------------------------------------------------|
| Адаптер                                                                     | $N^2$ 1 2 3 4 5 6 7 8 | Адаптер Канал                                                                                                    |
| Канал 1                                                                     |                       | Драйвер устройства                                                                                                    |
| Канал 2                                                                     |                       | О электро О тепло О другое ⊙ все                                                                                                    |
| Канал 3                                                                     |                       |                                                                                                    |
|                                                                             |                       |                                                                                                    |
| Основной канал<br>- Дополнительный канал [1]<br>- 3л. сч. CE208 Nº220009676 |                       | $\checkmark$<br>Эл. сч. СЕ208<br>Параметры связи<br>Канал Nº<br>Скорость связи<br>Протокол<br>8N1<br>Дoп.<br>9600<br>$\checkmark$<br>Сетевой адрес Число попыток<br>Таймаут (мс)<br>₿<br>Θ<br>3<br>B<br>20000<br>Адрес шлюза Тип интерфейса Глубина архива<br><b>图 RS485</b><br>圖<br>n<br>0<br>Ÿ<br>использовать шлюз <b>Синхронизация часов</b><br>номер сопроцессора (v.21.14h):<br>$\checkmark$<br>Параметры в базе данных Мгновенные значения<br>Параметры устройства:<br>сетевой адрес (HEX) 201220009676<br>000000<br>пароль (НЕХ)<br>Копировать адаптер<br>Удалить адаптер<br>Сортировать адаптеры по подключению |
|                                                                             |                       | Подтвердить                                                                                                    |

Рис.5. Настройка канала связи со счетчиком CE208

Если счетчик будет подключен к регистратору через радиомодем, то скорость связи устанавливается равной терминальной скорости модема, протокол (формат передачи байта) 8N1, рекомендуемое значение таймаута 20000 мс (20 секунд). Сетевой адрес счетчика указывается в формуляре на счетчик (см. рис. 6, сетевой адрес указан на наклейке со штрихкодом- MAC-адрес) или может быть определен программой AdminTools при подключении счетчика к компьютеру через оптопорт. Заводская настройка пароля -000000.

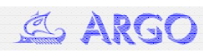

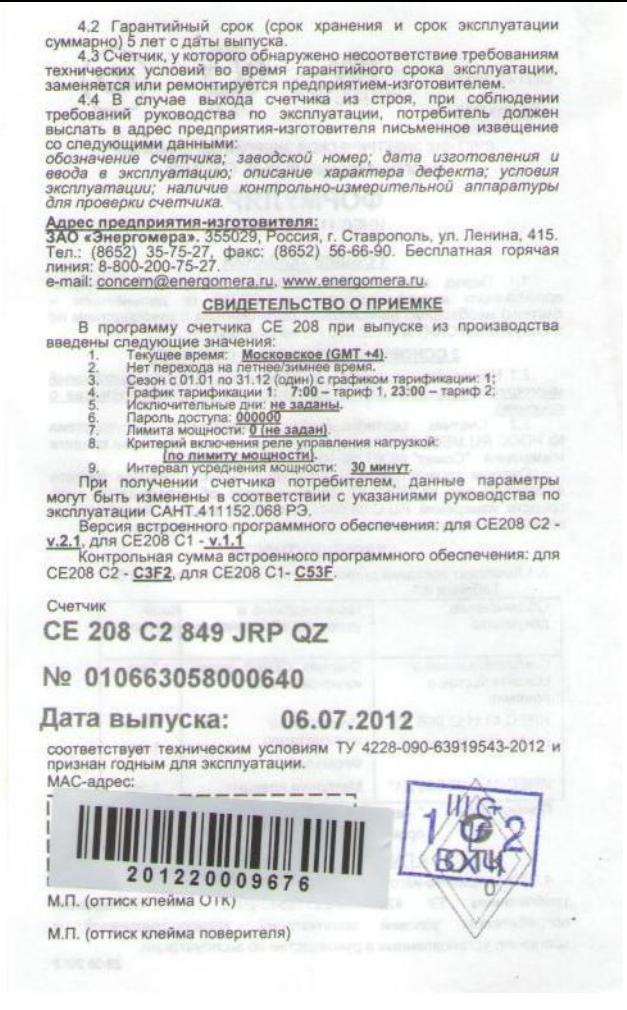

Рис.6. Формуляр ИНЕС 411152.068 ФО

После нажатия кнопки «Параметры в базе данных» выбираются возвращаемые драйвером счетчика параметры, которые будут включаться в базу регистратора.

При работе через радиомодем необходимо настроить маршрут и внести описание счетчика под маршрут. Для этого:

- при выборе канала регистратора нажимается кнопка «Добавить маршрут»;

- в открывшемся окне «Редактирование маршрута» нажимается кнопка «Радиомодем CE831C1» (см. рис. 7), вводится сетевой номер счетчика (такой же, как в окне «Схема подключения адаптеров»), выбирается скорость (равная терминальной скорости модема), нажимается кнопка «Фреймы»:

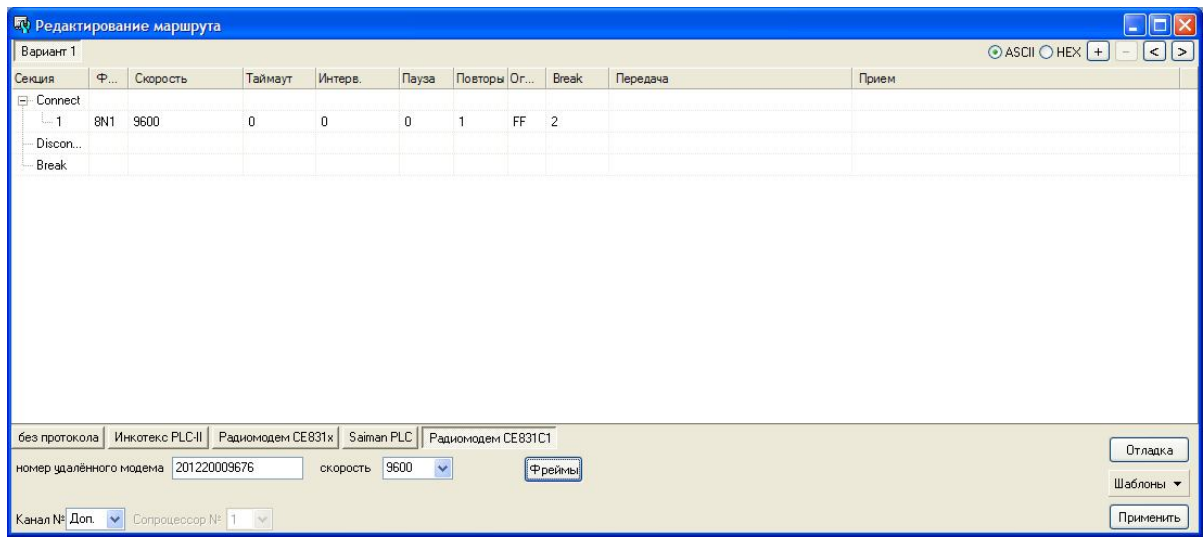

Рис.7. Настройка маршрута с использованием радиомодема CE831C1.03

![](_page_4_Picture_8.jpeg)

- нажимается кнопка «Применить».

Далее в в левой части окна «Схема подключения адаптеров» название счетчика выделяется и при нажатой левой кнопке мыши перетаскивается под описание маршрута (рис. 8).

![](_page_5_Picture_36.jpeg)

Рис. 8. Описание канала связи со счетчиком через радиомодем

После записи конфигурации в EEPROM и подключения модема к регистратору можно считать со счетчика текущие показания.

![](_page_5_Picture_5.jpeg)